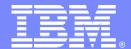

#### **IBM Software Group**

## Building Business Application Views With Omegamon XE And DE

Ed Woods
Consulting IT Specialist
IBM Corporation

Tivoli software

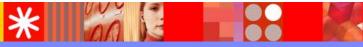

@business on demand.

© 2005 IBM Corporation

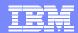

#### © Copyright IBM Corporation 2005. All rights reserved.

- •The information contained in these materials is provided for informational purposes only, and is provided AS IS without warranty of any kind, express or implied. IBM shall not be responsible for any damages arising out of the use of, or otherwise related to, these materials. Nothing contained in these materials is intended to, nor shall have the effect of, creating any warranties or representations from IBM or its suppliers or licensors, or altering the terms and conditions of the applicable license agreement governing the use of IBM software.
- •References in these materials to IBM products, programs, or services do not imply that they will be available in all countries in which IBM operates. Product release dates and/or capabilities referenced in these materials may change at any time at IBM's sole discretion based on market opportunities or other factors, and are not intended to be a commitment to future product or feature availability in any way.
- •IBM, the IBM logo, the e-business logo and other IBM products and services are trademarks or registered trademarks of the International Business Machines Corporation, in the United States, other countries or both.
- Java and all Java-based trademarks are trademarks of Sun Microsystems, Inc. in the United States, other countries or both.
- •Microsoft, Windows, Windows NT and the Windows logo are trademarks of Microsoft Corporation in the United States, other countries or both.
- •All other trademarks, company, products or service names may be trademarks, registered trademarks or service marks of others
- Disclaimer: NOTICE BUSINESS VALUE INFORMATION IS PROVIDED TO YOU 'AS IS' WITH THE UNDERSTANDING THAT THERE ARE NO REPRESENTATIONS OR WARRANTIES OF ANY KIND EITHER EXPRESS OR IMPLIED. IBM DISCLAIMS ALL WARRANTIES INCLUDING, BUT NOT LIMITED TO, IMPLIED WARRANTIES OF MERCHANTABILITY OR FITNESS FOR A PARTICULAR PURPOSE. IBM DOES NOT WARRANT OR MAKE ANY REPRESENTATIONS REGARDING THE USE, VALIDITY, ACCURACY OR RELIABILITY OF THE BUSINESS BENEFITS SHOWN... IN NO EVENT SHALL IBM BE LIABLE FOR ANY DAMAGES, INCLUDING THOSE ARISING AS A RESULT OF IBM'S NEGLIGENCE.WHETHER THOSE DAMAGES ARE DIRECT, CONSEQUENTIAL, INCIDENTAL, OR SPECIAL, FLOWING FROM YOUR USE OF OR INABILITY TO USE THE INFORMATION PROVIDED HEREWITH OR RESULTS EVEN IF IBM HAS BEEN ADVISED OF THE POSSIBILITY OF SUCH DAMAGES. THE ULTIMATE RESPONSIBILITY FOR ACHIEVING THE CALCULATED RESULTS REMAINS WITH YOU.
- •Clients are responsible for ensuring their own compliance with the Sarbanes-Oxley Act. It is the client's sole responsibility to obtain advice of competent legal counsel as to the identification and interpretation of any relevant laws, including but not limited to, the Sarbanes-Oxley Act, that may affect the client's business and any actions client may need to take to comply with such laws. IBM does not provide legal, accounting or audit advice or represent or warrant that its services or products will ensure that client is in compliance with any law.

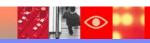

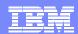

### **Agenda**

- Overview
- The Methodology
- How To Build An Application
   View Using OMEGAMON XE/DE
- An Example Step By Step

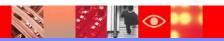

#### Performance And Availability

#### Performance

- Hardware performance and utilization
  - CPU, Storage, DASD, etc.
- Subsystem performance and utilization
  - CICS, DB2, Middleware performance
- Application performance
  - Online performance
  - Batch performance
- Response time
  - End user response

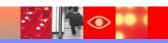

#### Performance And Availability - continued

- Availability
  - Hardware and physical platform availability
    - Example Physical hardware and operating system status
  - Software subsystem availability
    - Example CICS, IMS, DB2, MQ subsystems available
  - Network availability
    - Network connectivity
    - Network failures and alerts
  - Business application availability
    - Business views for key applications

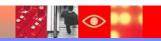

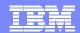

#### **Business Application View**

- Management of performance and availability from the perspective of key applications
- Application View
  - Target the critical path performance and availability components of an application
    - Focus on specific components (platforms, databases, transactions, etc.)
  - Manage performance and availability from an application perspective
  - Choose mission critical business applications

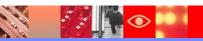

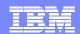

#### **OMEGAMON Management Triangle**

OMEGAMON DE - Dashboard Edition

Performance Triangle High level monitoring
Multi-system view
Cross Platform View

3270 Interface

**OMEGAMON XE** 

Subsystem details 3270 Interface Historical details Subsystem level monitoring Browser And GUI interface Proactive Alerting & Automation

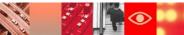

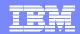

### Omegamon DE Dashboard Integration, Consolidation, Customization, and Flexibility

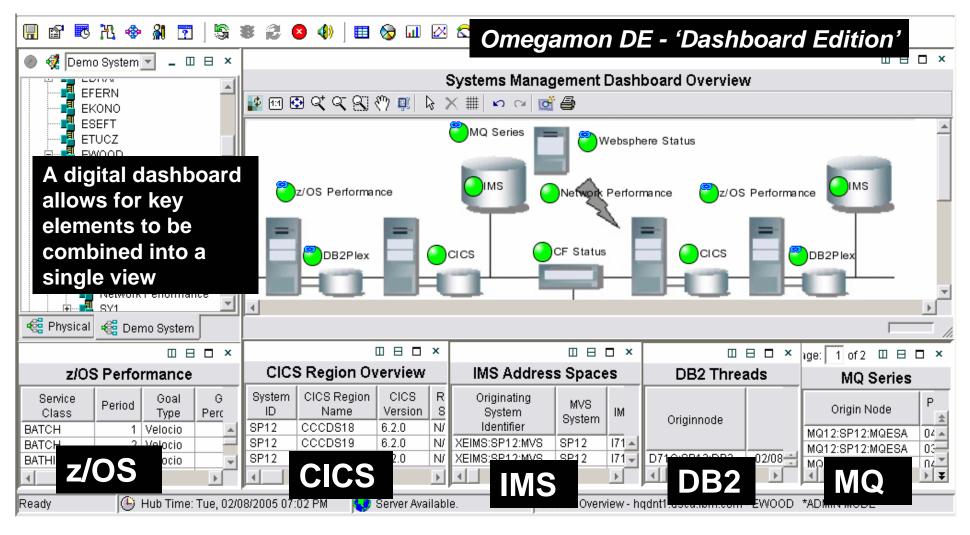

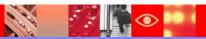

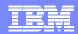

### The Methodology

- Building An Application View
  - Map the application
  - Identify the major resources
    - Platforms and Processors
    - Processes and Address spaces
    - Transactions
    - Databases
    - MQ Q Managers
  - Identify data sources
    - OMEGAMON monitoring agents or other sources
  - Build prototype
  - Define alerts and notifications

### **Map The Application**

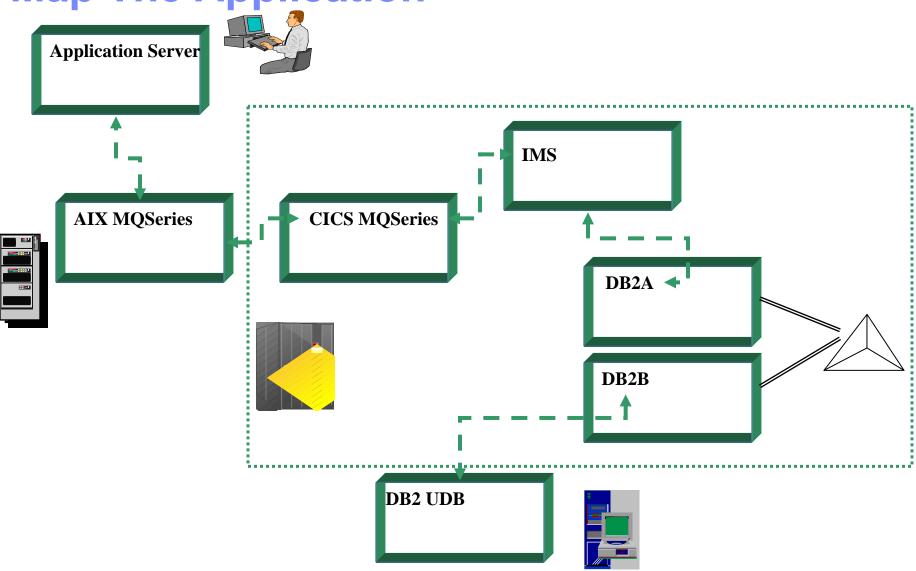

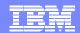

# Map The Application Building The Background Graphic

- Create a JPEG background to map the application
  - A picture is worth a thousand words
- Use commonly available tools such as Powerpoint,
   Paint, or Visio to create the JPEG graphics
- Copy the JPEG to the appropriate USER directory on the Tivoli Enterprise Portal (TEP) server
  - The custom graphic will then be available for all potential users

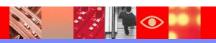

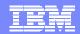

### **Identify The Resources**

- Major platforms and subsystems
  - Windows
  - **UNIX**
  - > z/OS
  - MQ Series
  - **CICS**
  - **IMS**
  - DB2 on z/OS
  - DB2 on AIX

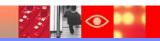

### **Identify The Resources**

- Major platforms and subsystems
  - Windows CPU and Processes
  - **► UNIX** CPU and Processes
  - z/OS WLM, Address spaces
  - MQ Series MQ Queues and channels
  - ► CICS CICS address spaces, Transactions
  - ► IMS IMS address spaces, Transactions
  - DB2 on z/OS DB2 Threads, Locks, Pools
  - DB2 on AIX DB2 Threads, Locks, Pools

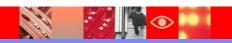

### **Identify The Resources**

- Focus on key resources for the application
- Target key resources at each point in the application flow
- Use selected resources as key to Application Monitoring design
  - Use to build application graphic view
  - Use to design appropriate alerts
- Filter based on specified criteria (see prototype process)

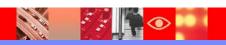

### **Identify The Data Sources**

- Major platforms and subsystems
  - Windows IBM Tivoli Monitoring (ITM) 6.1
  - UNIX IBM Tivoli Monitoring (ITM) 6.1
  - z/OS OMEGAMON XE for z/OS
  - MQ Series OMEGAMON XE for WBI on z/OS
  - IMS OMEGAMON XE for IMS on z/OS
  - DB2 on z/OS OMEGAMON XE for DB2 PE/PM
  - DB2 on AIX IBM Tivoli Monitoring (ITM) 6.1

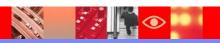

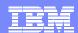

# Additional Data Sources

- Console automation
  - z/OS console messages
  - Address space status and error messages
- OMEGAMON Universal Agent
  - A variety of data providers
  - Use to fill the gap where no out of the box agent
  - SNMP data providers, File data providers, Socket data providers, and more....

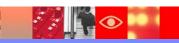

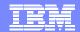

### **Build The Prototype**

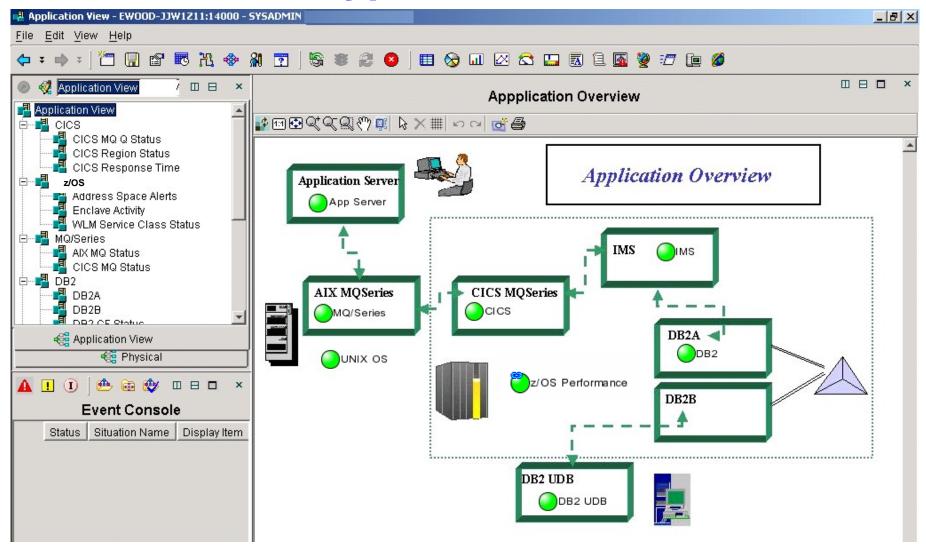

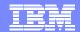

### **Build The Prototype**

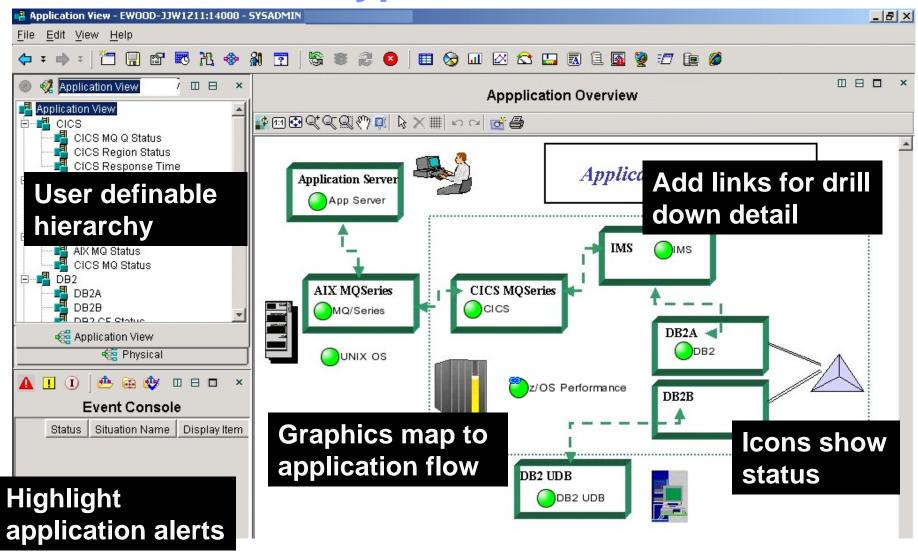

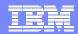

### **Specifying The Graphic View**

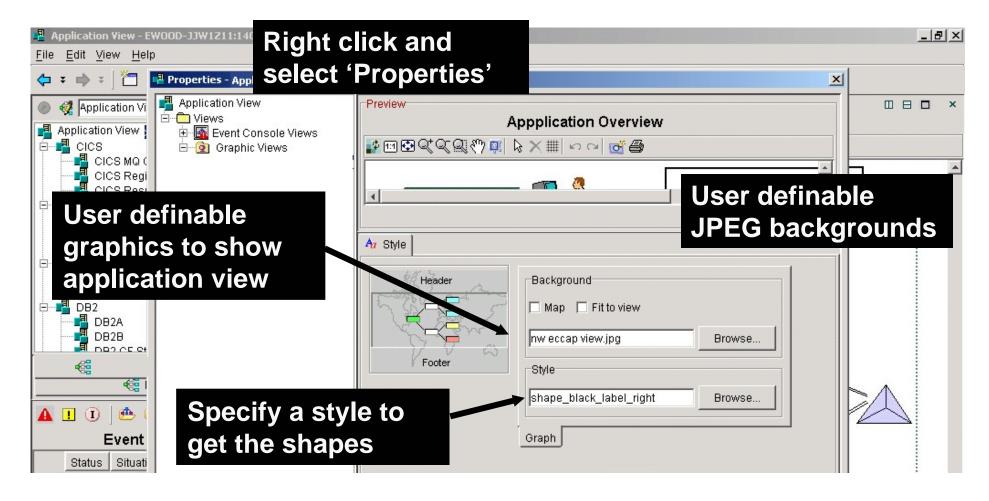

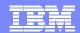

### **User Definable Monitoring Hierarchy**

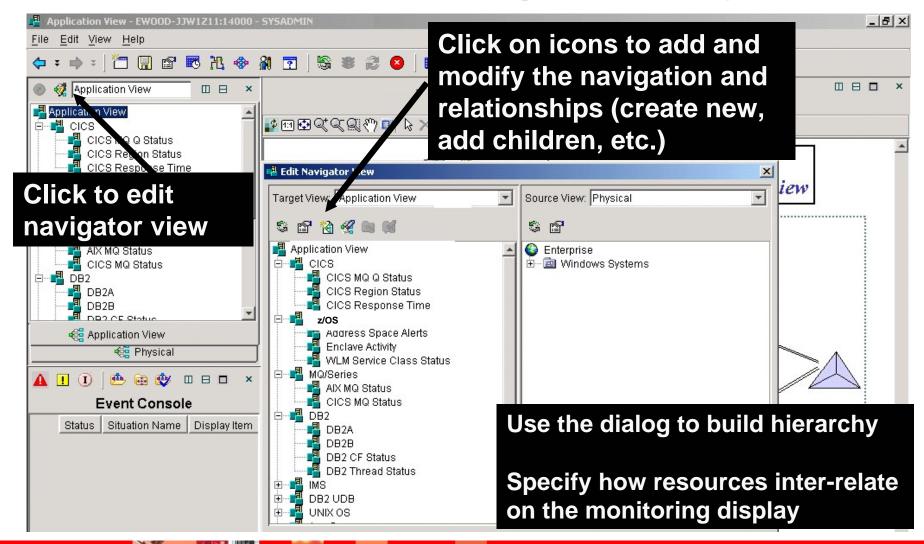

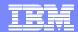

## Use Link Wizard To Build Custom Links And Drill Downs

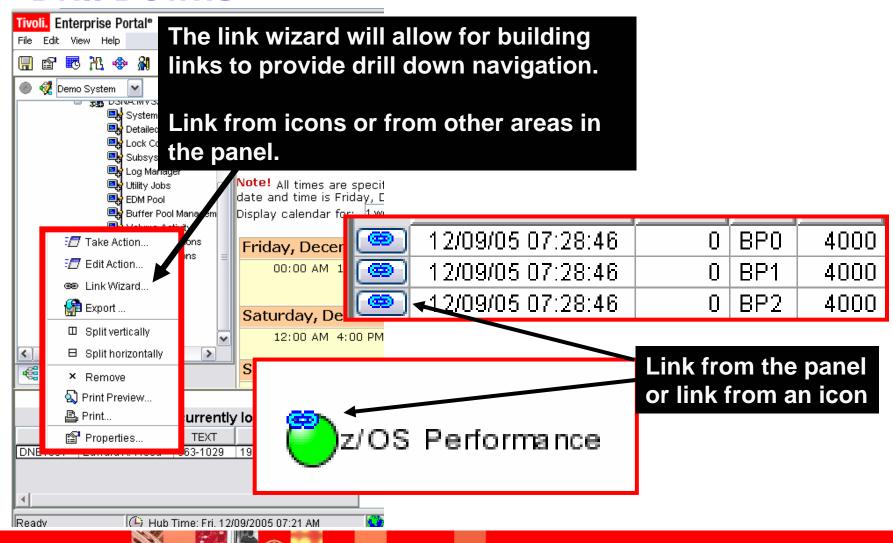

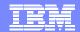

#### **Link Wizard Provides Flexibility**

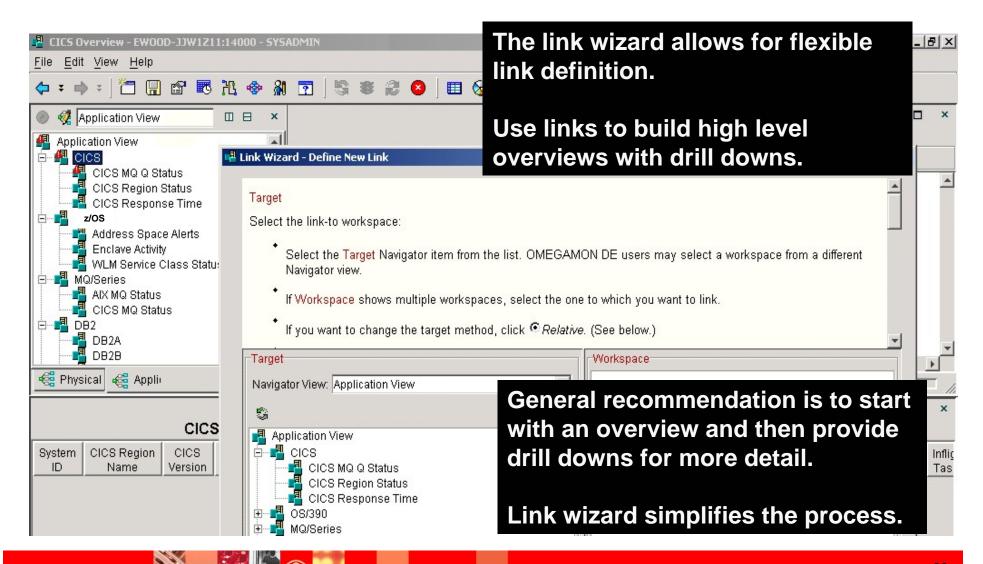

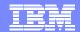

### **Build Detailed Drill Downs For Analysis**

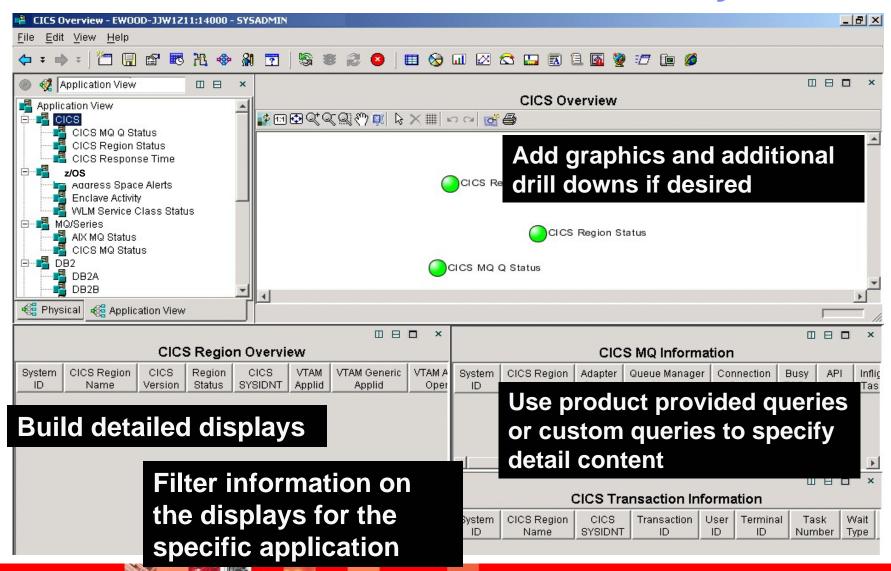

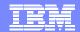

## Filter The Detail Make Displays Application Specific

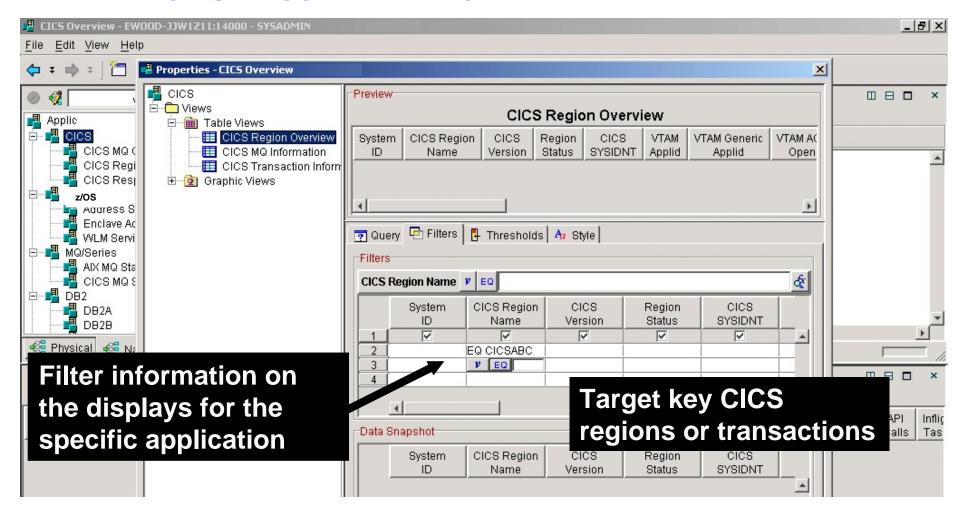

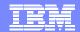

## MVS Example - Filter The Detail Make Displays Application Specific

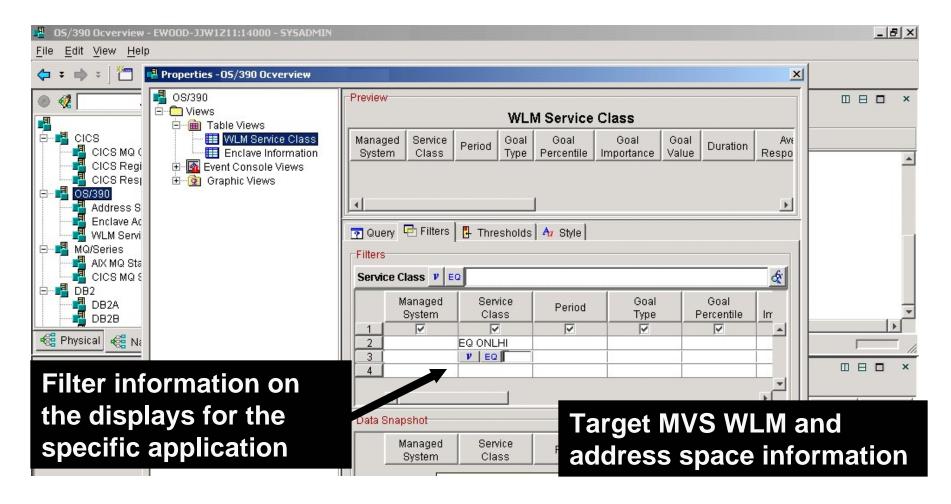

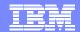

## DB2 Example - Filter The Detail Make Displays Application Specific

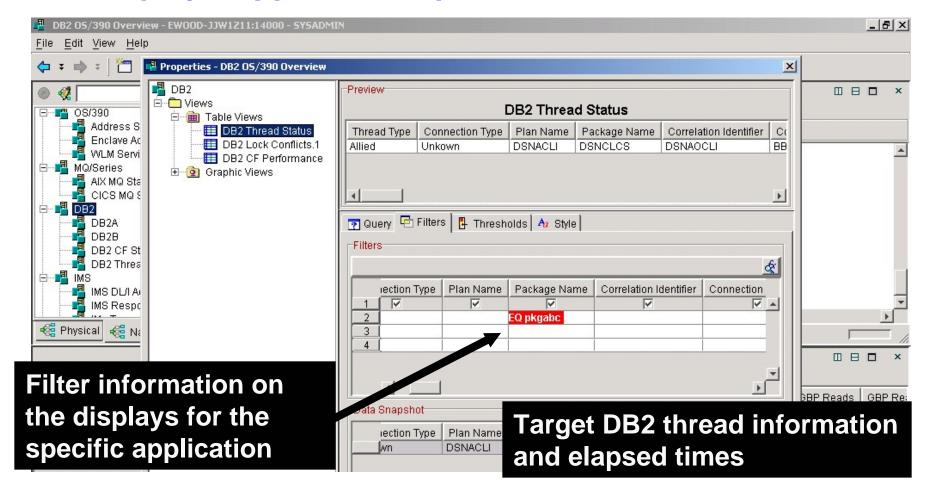

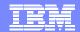

## MQ Example - Filter The Detail Target Specific Queues

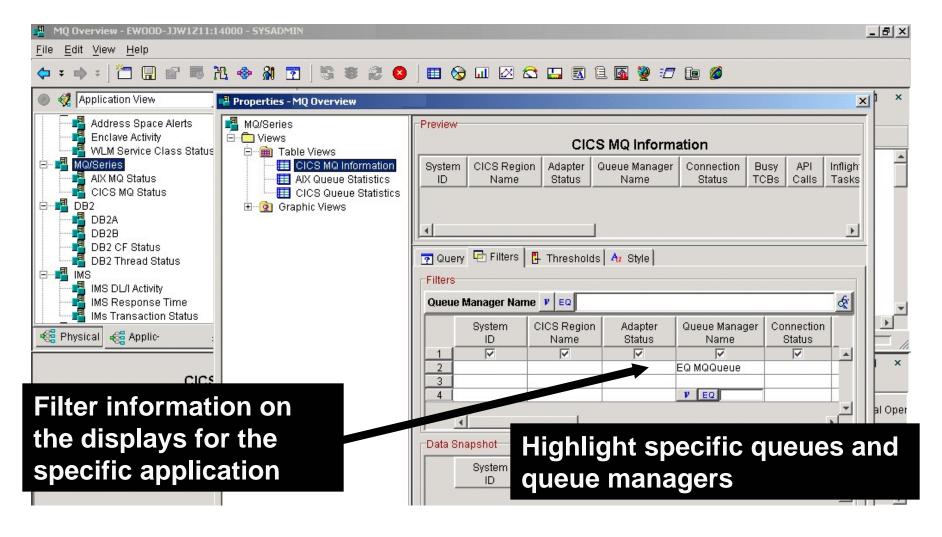

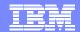

# **Queries Control Content Of Dashboard Displays**

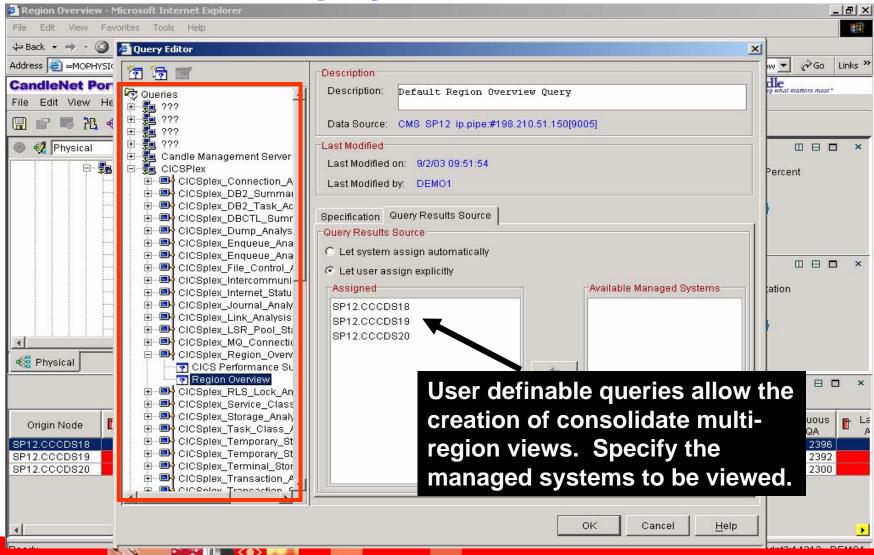

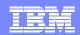

# See The Result Multiple CICS Regions In A Single View

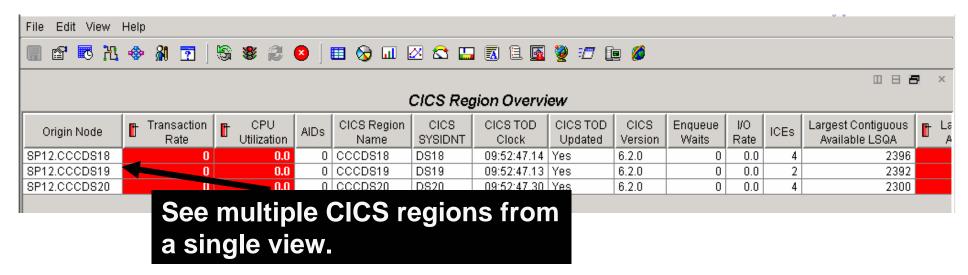

- Query customization capability allows for flexible application displays
- Use product provided queries as a starting point
  - Make copies and modify as needed
- Use to see detail summarized across multiple systems
- Use to modify the format and content of the query

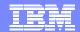

# **User Definable**<br/>**Information Queries**

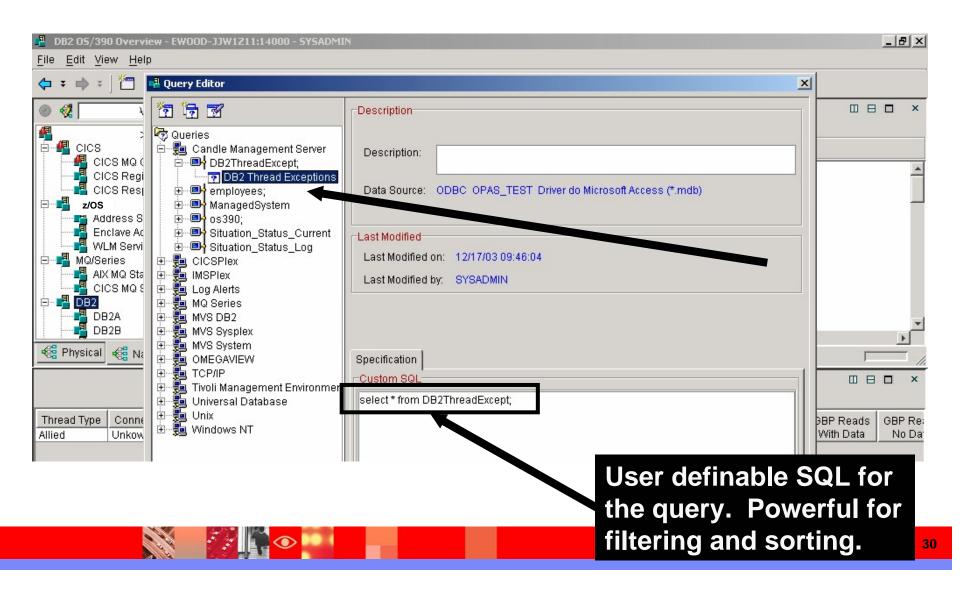

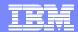

#### **Add Alerts & Notifications**

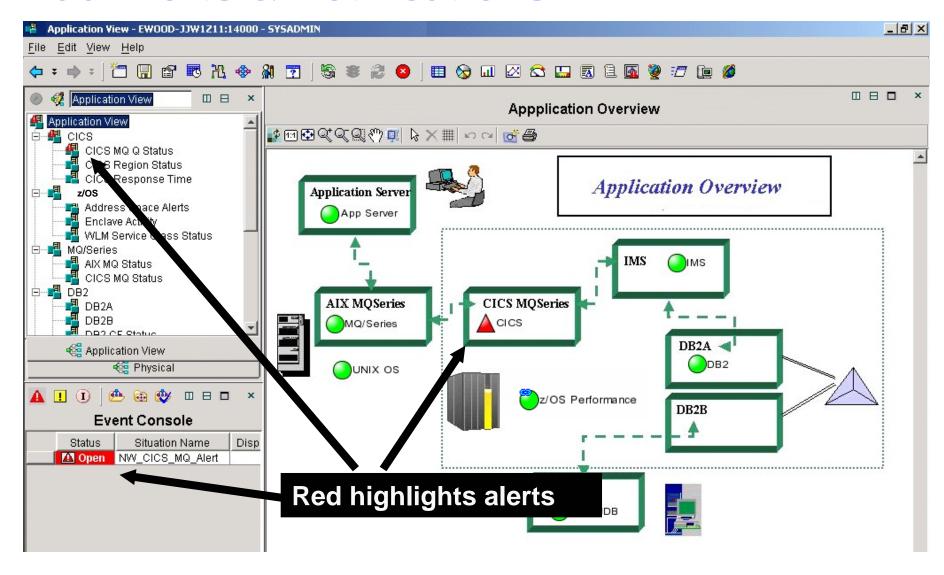

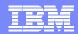

### Flyovers Higlight Alert Information

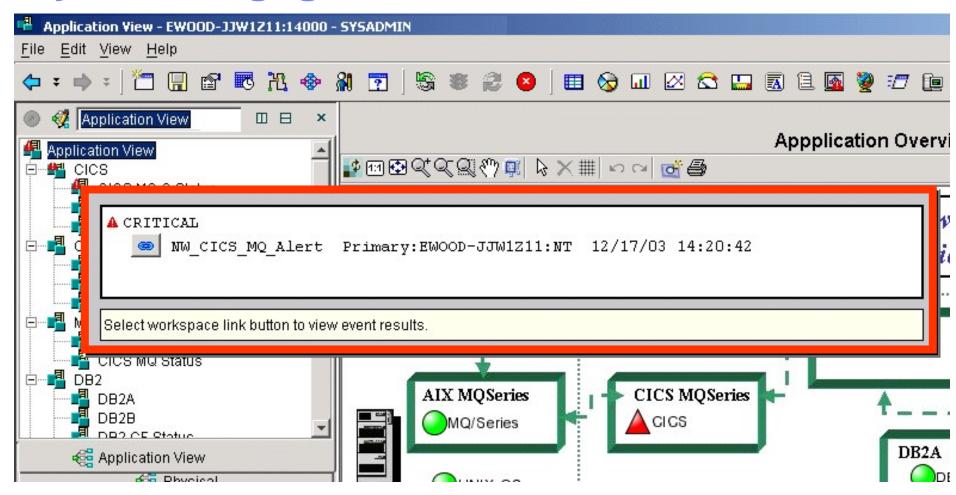

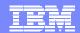

### **Types Of Alerts**

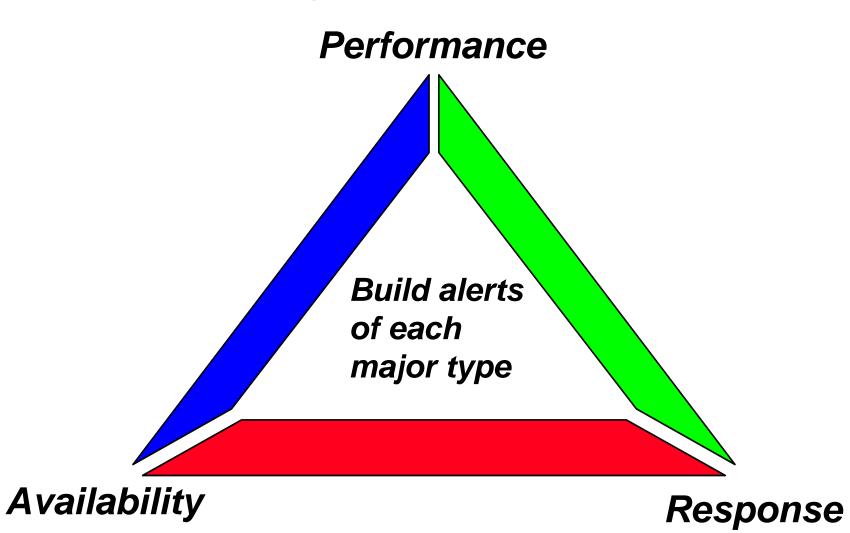

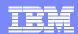

# **Build Alerts To Highlight Application Issues**

- Build a set of meaningful alerts
- Use the product provided alerts (situations) as a starting point
- Customize situations to use site specific names
- Make alert names meaningful
- Avoid false alerts less is more
- Use Expert Advice to record actions
  - An alert should result in an action (manual or automatic)
- Start basic and make more sophisticated as needed

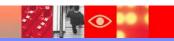

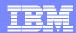

#### **OMEGAMON** Automation And Alert Capabilities

#### Situations

- The basis of Omegamon XE alerts
- Any monitored attribute may be used in a situation
- Combines 'reflex' automation with alerting in easy to use GUI interface
- Typically run in the agent address space (Intelligent Remote Agents – IRAs)

#### Policies

- Combines multiple events (situations, commands, etc) in a single automation policy
- Use for correlated alerts and automation
- Run in the Management Server

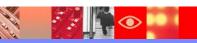

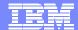

#### **Product Provided Situations**

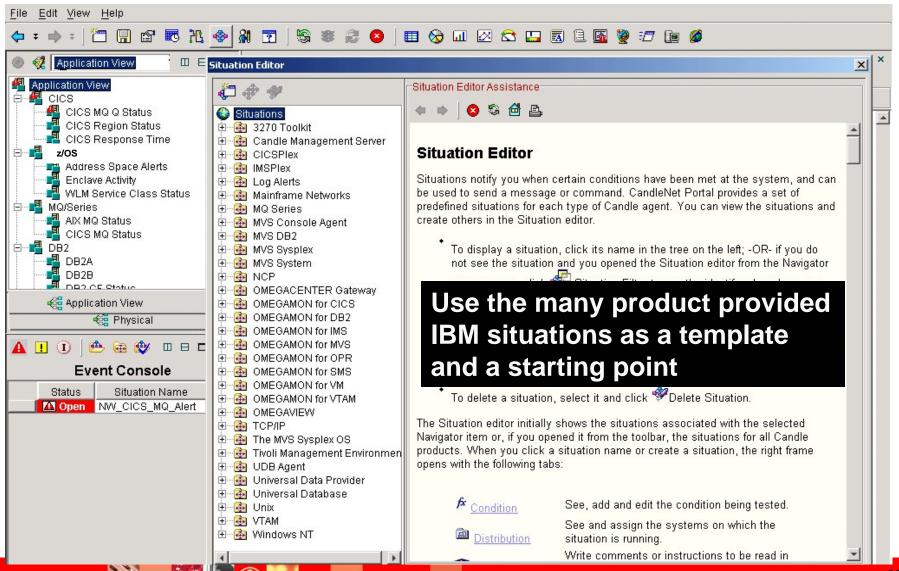

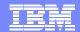

#### **Use 'Situations' To Monitor Critical Events**

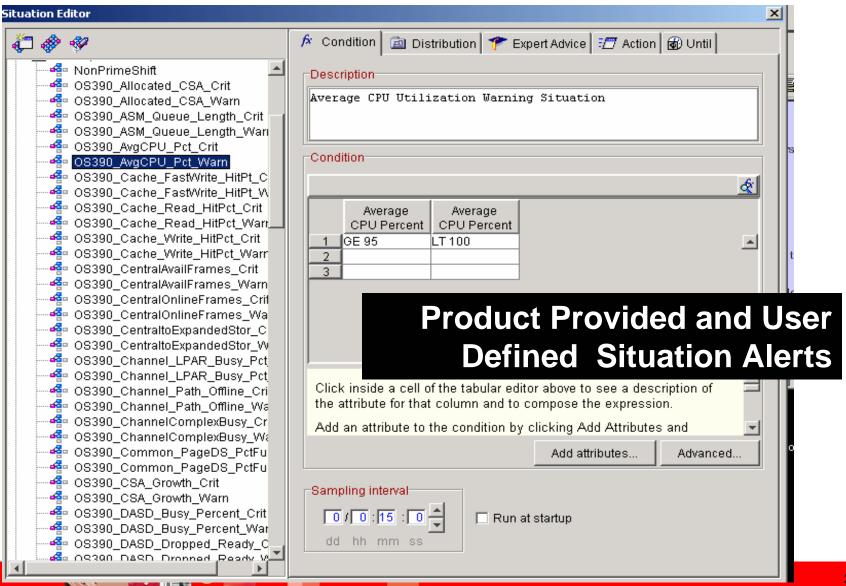

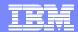

#### **Proactive Alerts And Corrections**

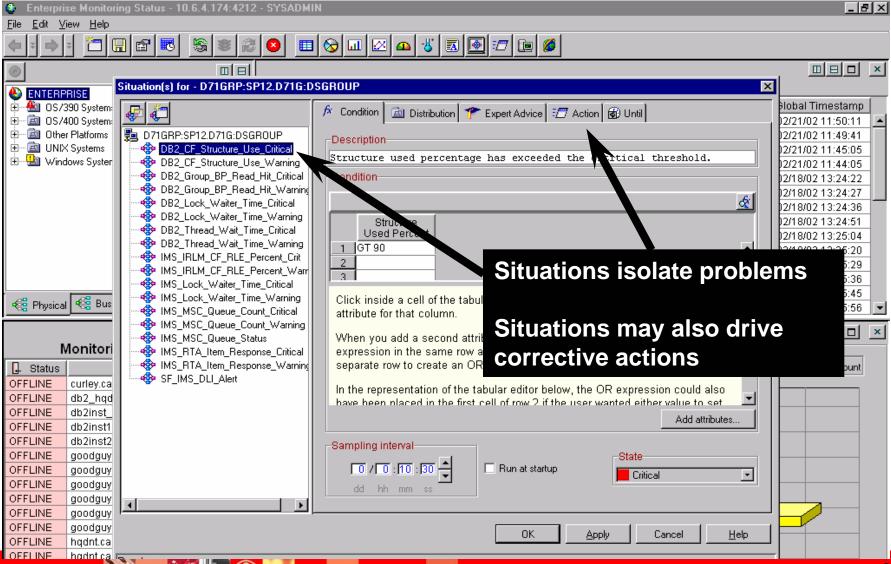

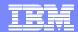

### **Automated Actions**

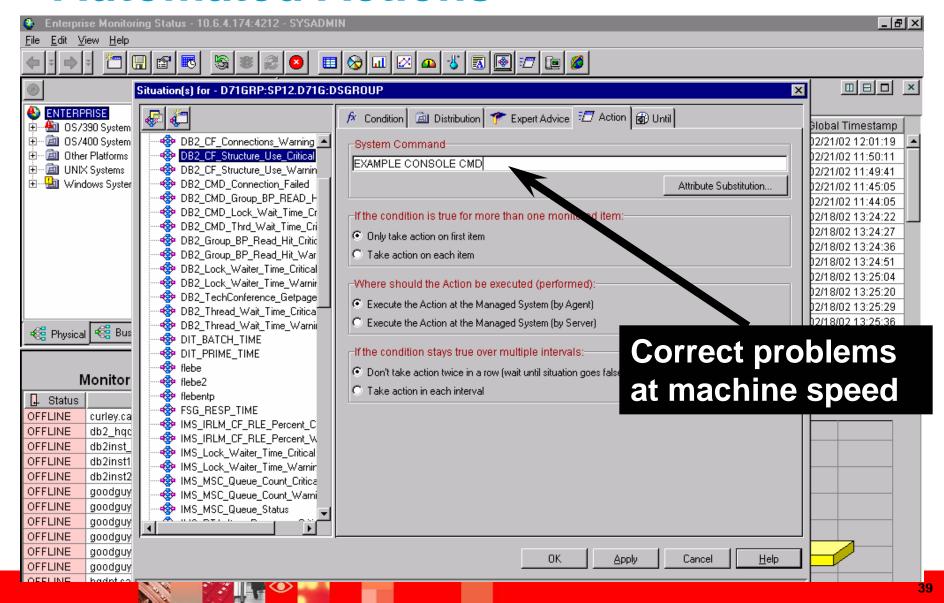

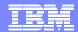

### **Use Expert Advice For Alerts**

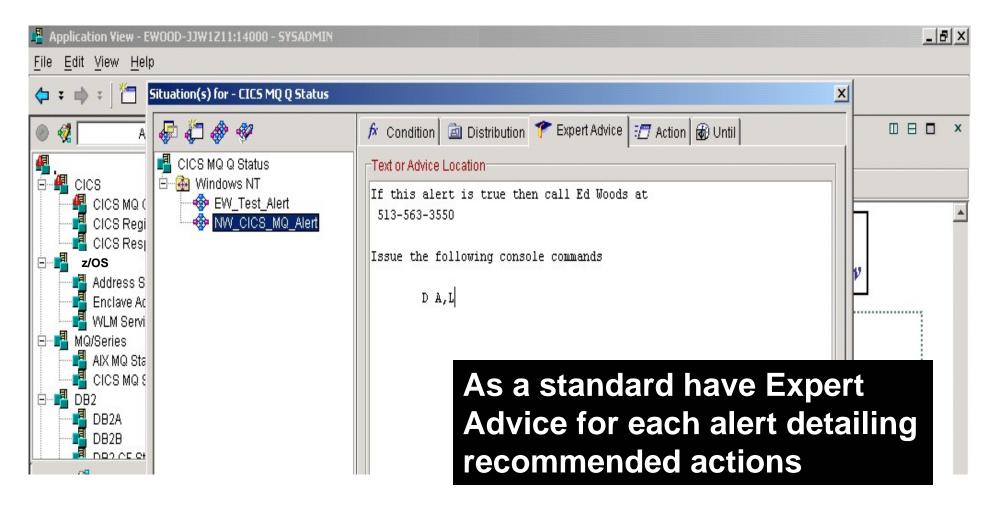

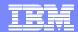

### **Make Alerts Meaningful**

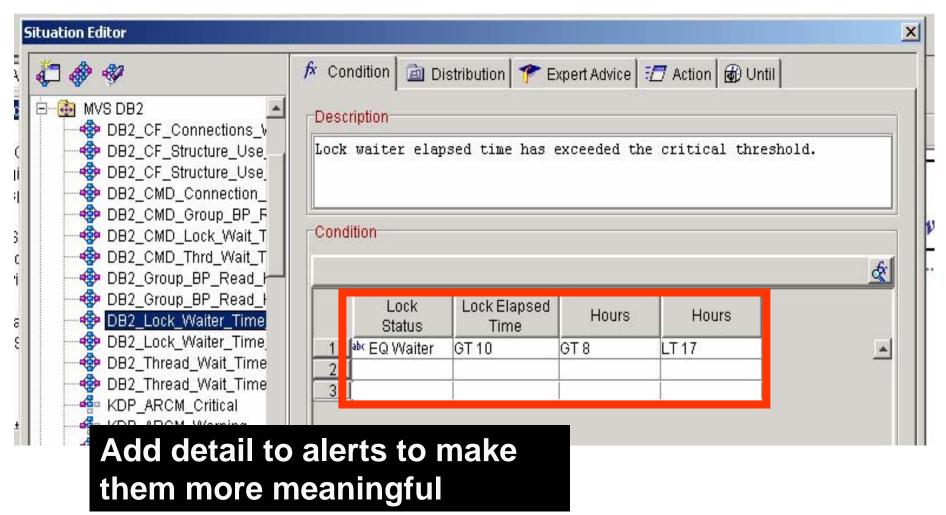

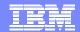

### Making Alerts Meaningful

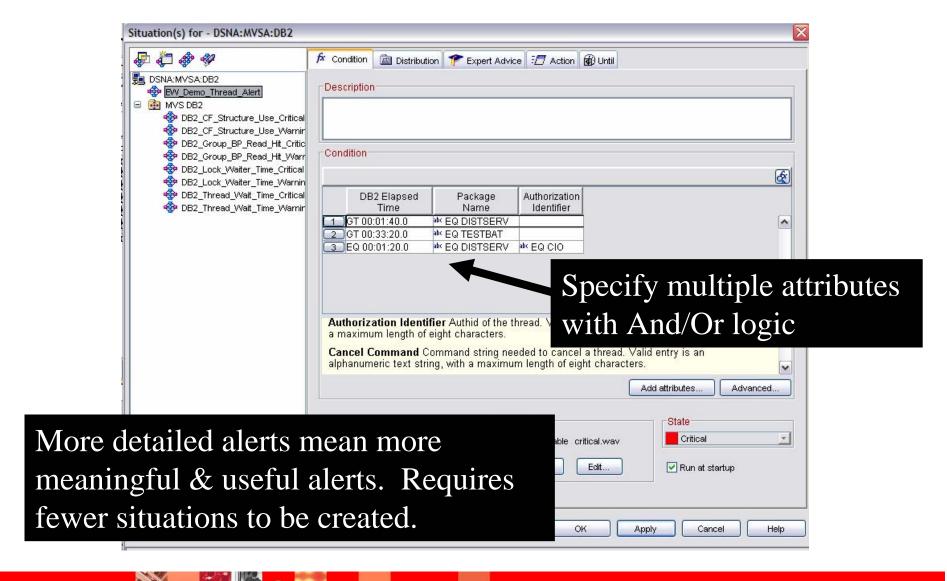

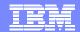

### Policies Support The Ability To Do Correlated Alerts And Commands

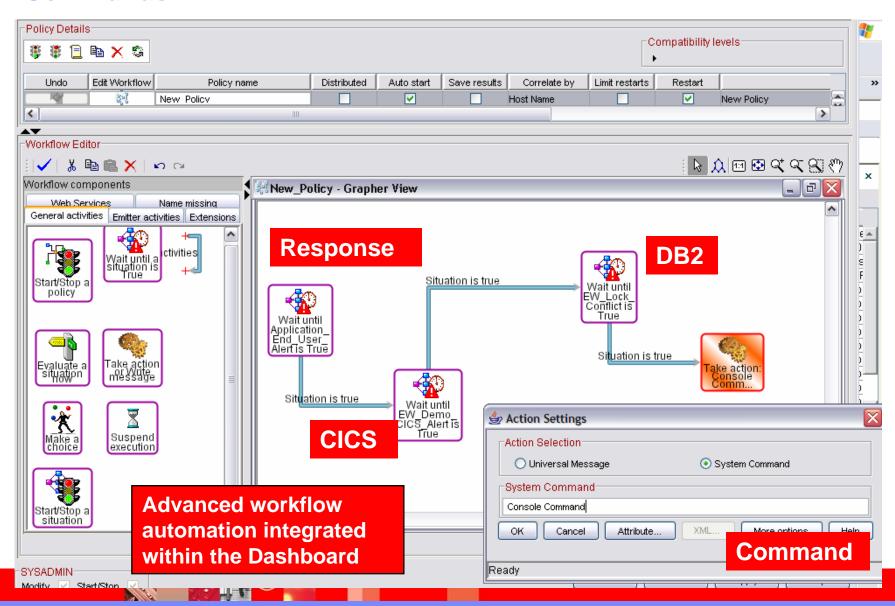

### Performance Automation Situations Versus Policies

- Policies allow for more sophisticated automation
  - Issue multiple commands and check if commands worked
  - Situations are single command functions
- Situations typically run in the agent
- Policies run in the TEMS

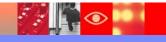

#### Performance Automation And Policies

- Use Policies for more sophisticated performance automation scenarios
- Automate corrections
- Implement machine speed corrective actions, issue alerts, and allow for later human intervention
- Use for dynamic subsystem management and 'tweaks' as the workload changes
  - Not permanent fixes, but to keep the workload running
- Policies allow for correlated automation of composite applications

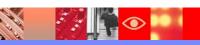

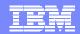

## Policies & Notification Many Ways To Notify About Events

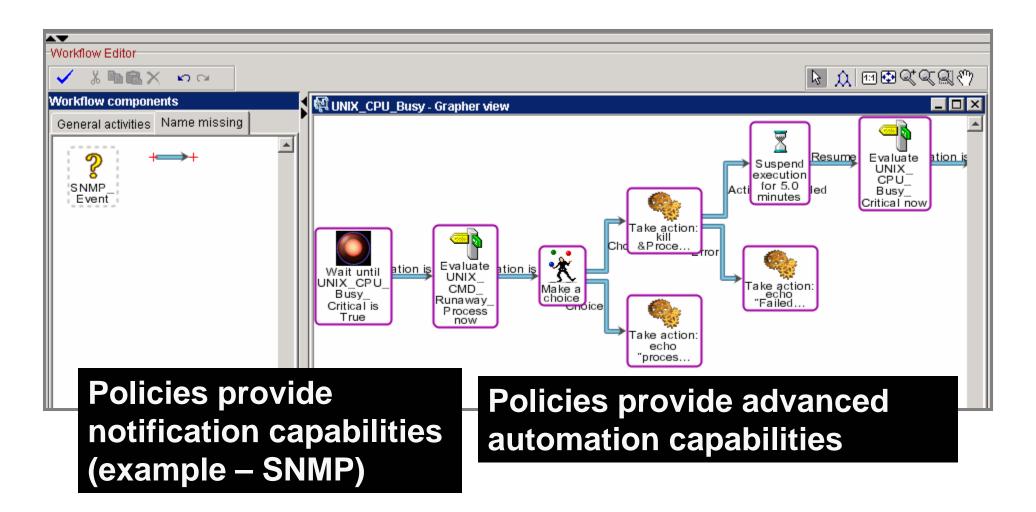

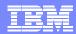

### Implement A Console Interface To Dashboard

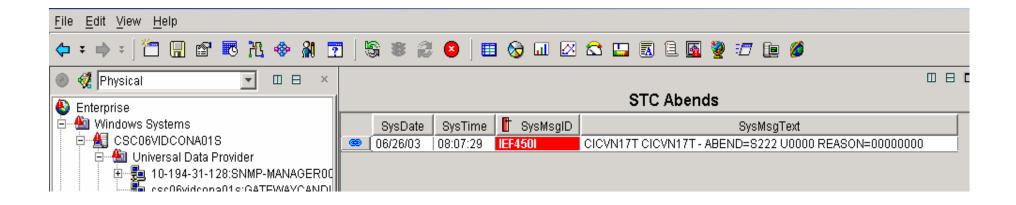

- Provides MVS console interface data to Dashboard
- May be used for z/OS availability alerts
- Trap erorr messages into the application view

# Recommendations On Alerts & Notifications

- As much as possible alerts should have...
  - A display option (OMEGAMON XE/DE view)
  - Expert advice (information on what to do)
  - An owner (someone to notify)
- Do not assume someone always looking at the screen
- Alerts may be routed via
  - SNMP traps
  - Interfaces to Tivoli
  - Email, and more....

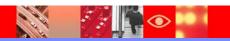

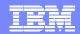

### **Implement History Data Warehouse**

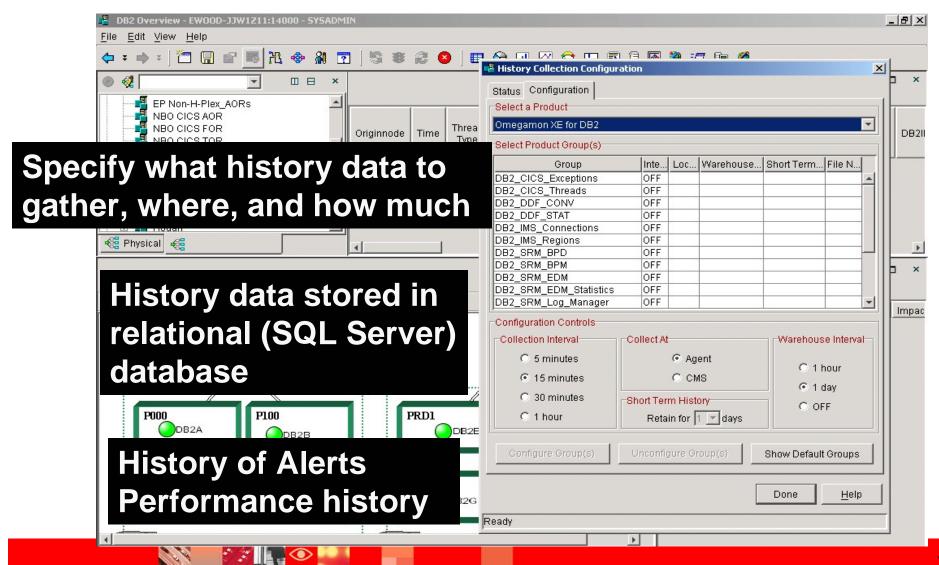

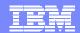

### **OMEGAMON XE**Integrated Historical Support

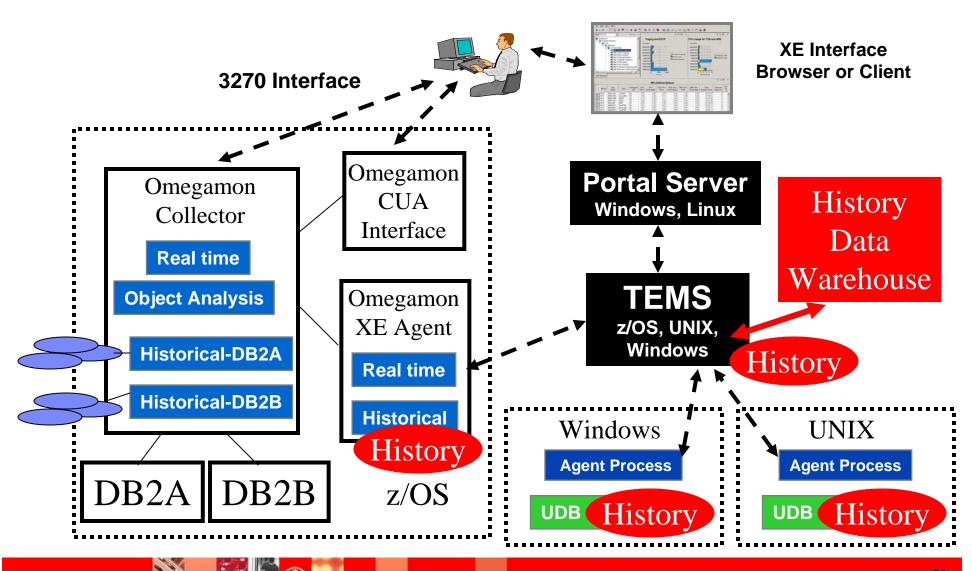

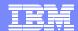

### OMEGAMON XE Historical Interface

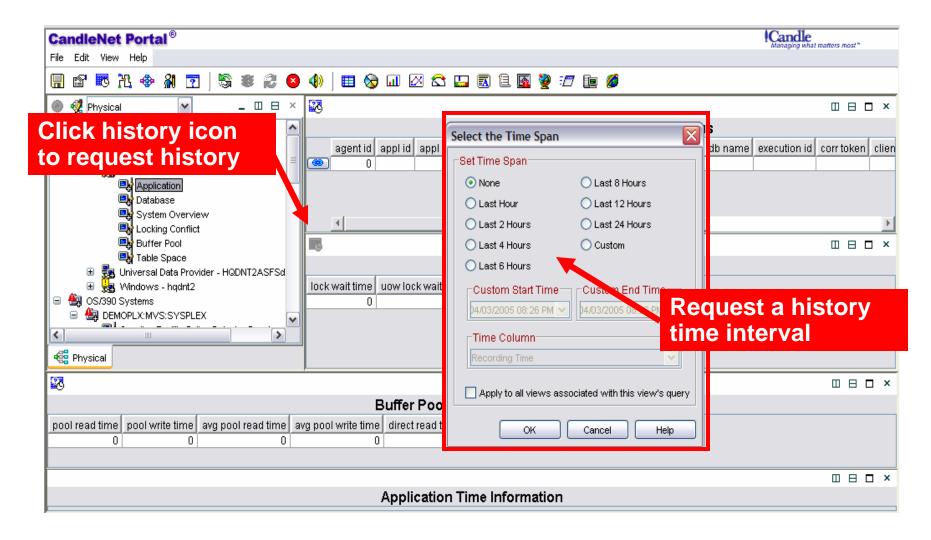

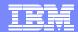

## History Integrated Within Real Time XE GUI Interface

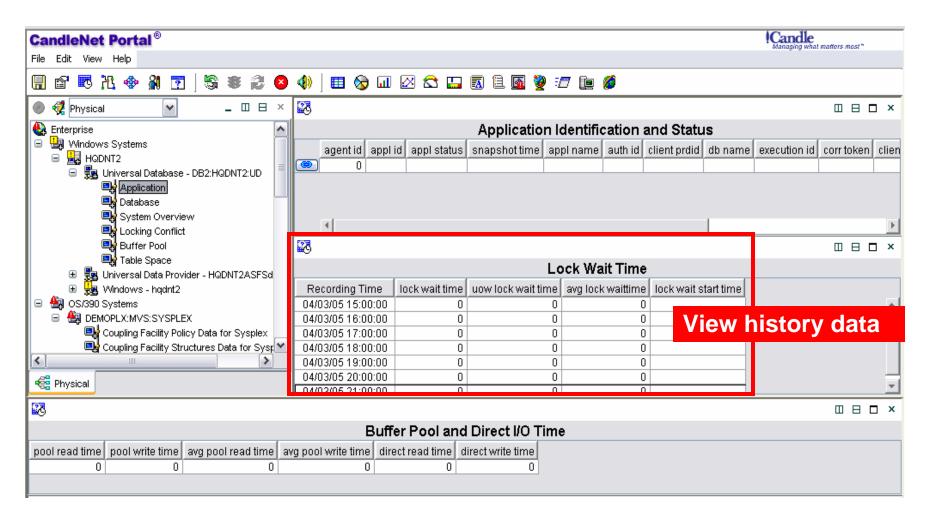

# The Importance Of History In Application Monitoring

- History of application availability
  - Trend application availability over time
- History of key resource availability
- History of events and problems
  - Trend events over time
- Trending of resource utilitzation over time
- After the fact problem isolation

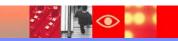

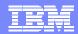

### In Conclusion...

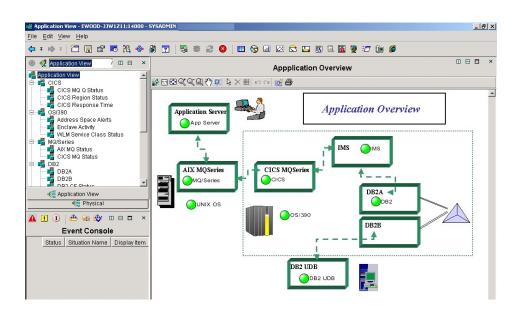

- Integration of tools
- Global 'dashboard' view with drill downs
- Automated corrections

- History and real time
- Improved problem isolation
- Improved productivity with 'plex' view